## **Overview**

The TestStand User Interface (UI) Controls are a set of ActiveX controls that implement the common functionality operator interface applications need in order to display, execute, and debug test sequences. These ActiveX controls greatly reduce the amount of source code an operator interface application requires.

> $\mathbb{N}$ **Note** The TestStand UI Controls are not supported in Windows 98.

The TestStand UI Controls are divided into two categories: manager controls and visible controls. This poster describes the visible controls—text display, selector, command, and view—as well as the manager controls.

> enotes a connection between a manager control and another control. formation is shared between the two controls. For example, a Button control structs the manager control to execute the command, whereas the manager control determines when the Button control is dimmed.

National Instruments recommends that you use these controls to develop your operator interface applications. Refer to Chapter 9, Creating Custom Operator Interfaces, in the TestStand Reference Manual for more information about developing applications with the TestStand UI Controls.

The TestStand UI Controls greatly reduce the need for an application to directly call the TestStand API. However, you can still call the TestStand API directly on objects you create or obtain from the TestStand UI Controls properties, methods, or events. If you call the TestStand API from an operator interface that uses the TestStand UI Controls, follow the guidelines listed in the Using the TestStand API with TestStand UI Controls section of Chapter 9, Creating Custom Operator Interfaces, in the TestStand Reference Manual.

#### TestStand User Interface Controls Reference Poster

National Instruments™, NI™, ni.com™, and TestStand™ are trademarks or trade names of National Instruments Corporation. Product and company names listed are trademarks or trade names of their respective companies. For patents covering National Instruments products, refer to the appropriate location: Help»Patents in your software, the patents.txt file on your CD, or ni.com/patents. © 2003 National Instruments Corporation. All rights reserved. Printed in Ireland.

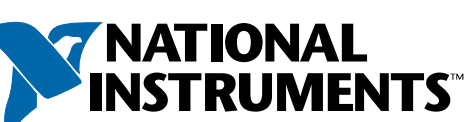

**Collection** An object that contains zero or more objects of the same class.

enotes a class that has a corresponding collection class. The top (lighter box) presents the collection. The lower (darker box) represents the type of object e collection contains.

**(Read Only)** Properties that can be read but not changed.

erforms an operation or function on an object.

lethod that an object invokes to inform a client application of a status or ate change.

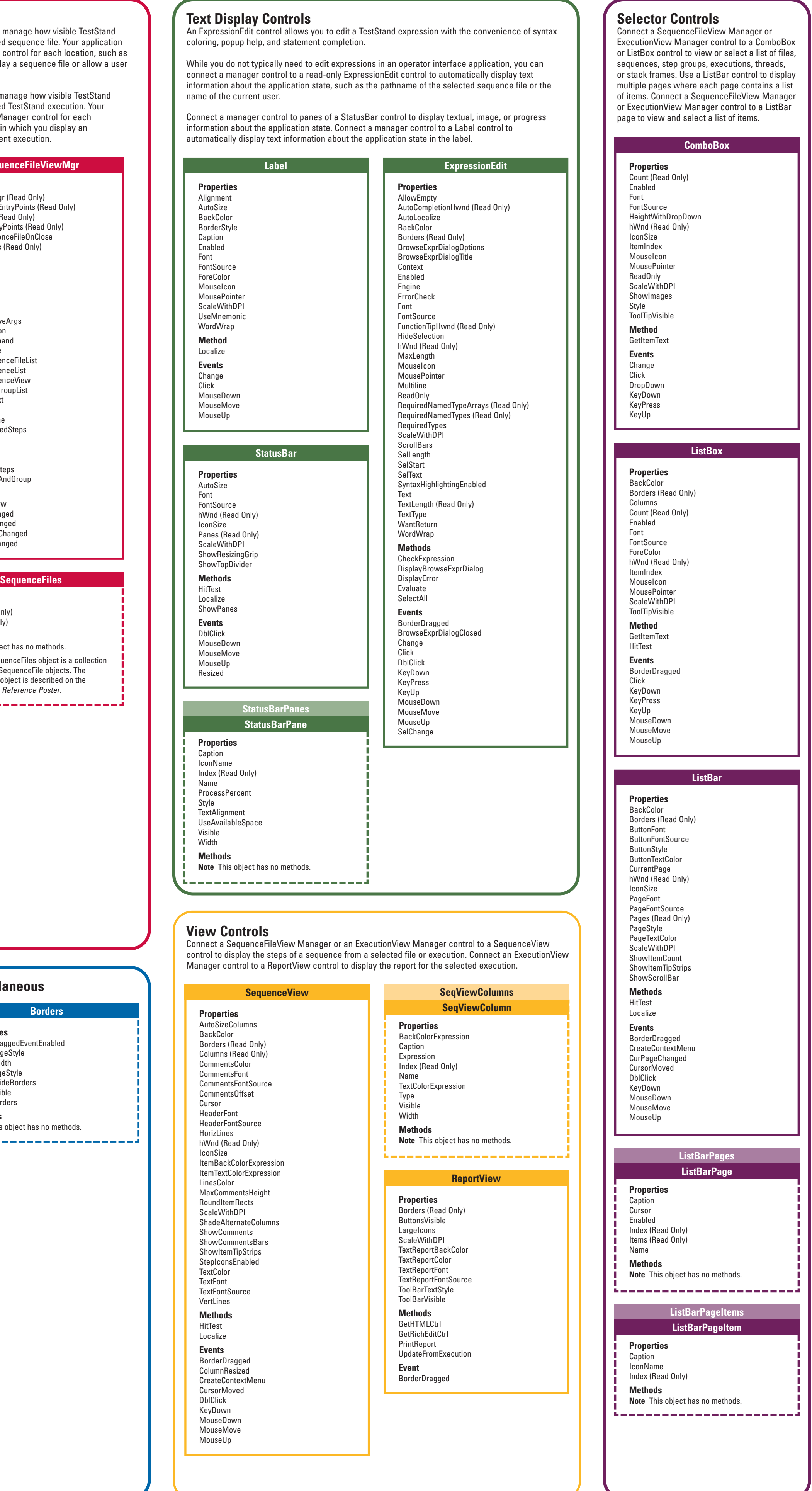

# **TestStand™ User Interface Controls**

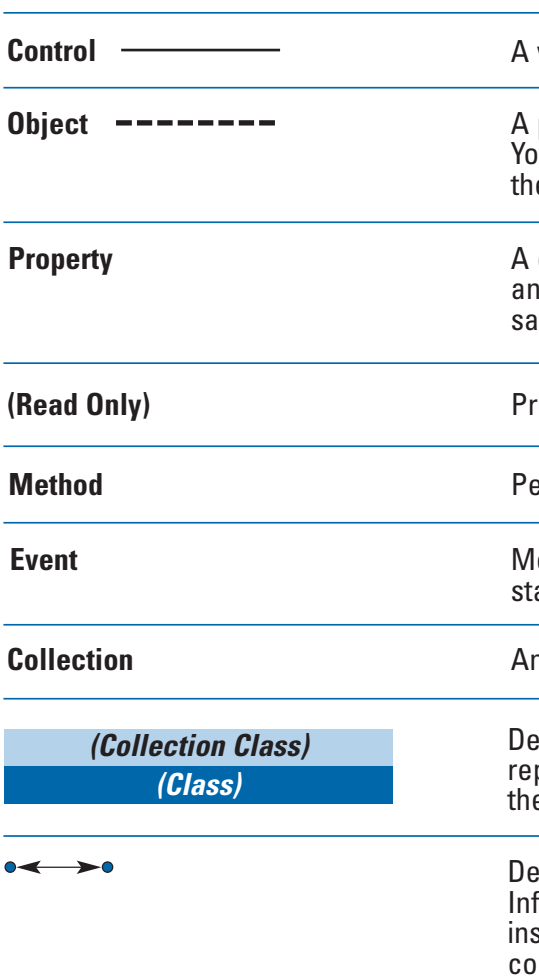

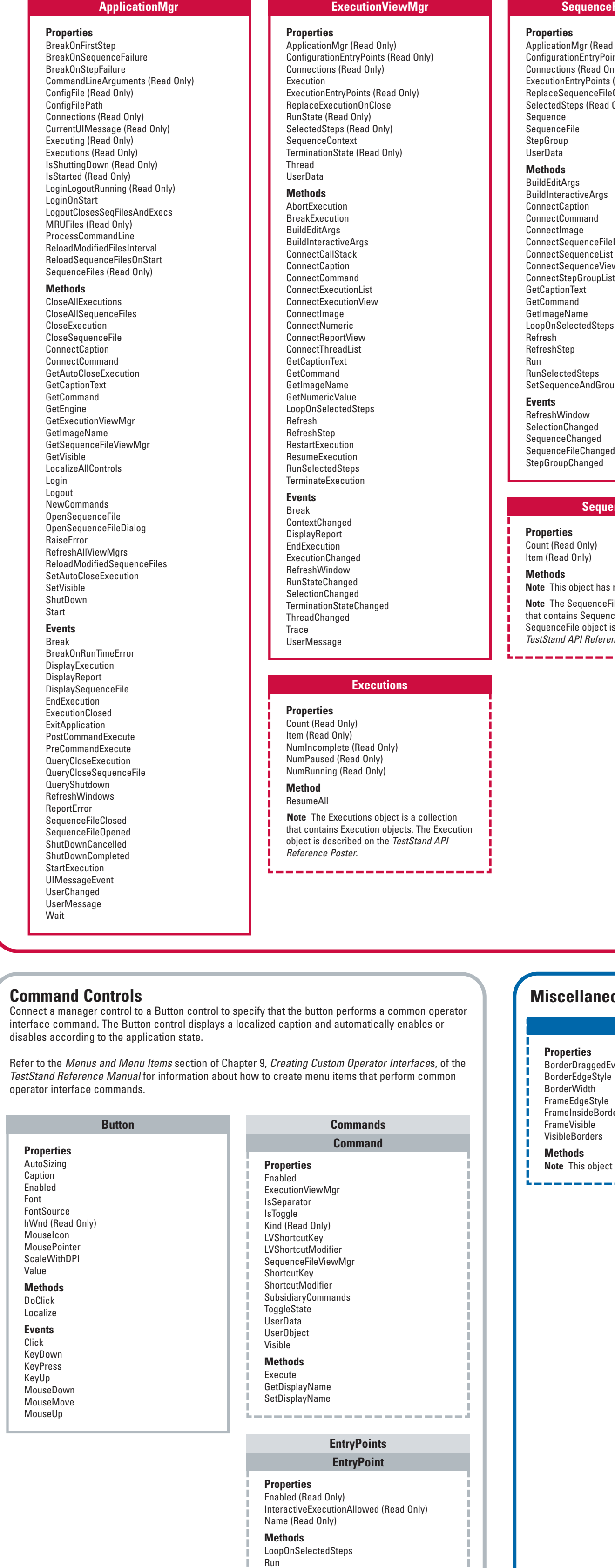

RunSelectedSteps

the contract of the contract of the contract of the contract of the contract of the contract of the contract of

--

### **Connections**

Connect a manager control to a visible control to automatically display sequences or reports, present a list of items to the user, invoke an application command, or display information about the current state of the multiple visible controls. The specific connections you can make depend on application. When you connect controls, your application does not need the the type of manager control and visible control that you are connecting. majority of the source code you would usually write in order to update the These connections are illustrated below. user interface and respond to user input.

Connections from manager controls to visible controls are many-to-one. Therefore, you can make the same connection from a manager control to

#### **SequenceView** (displaying a sequence file)

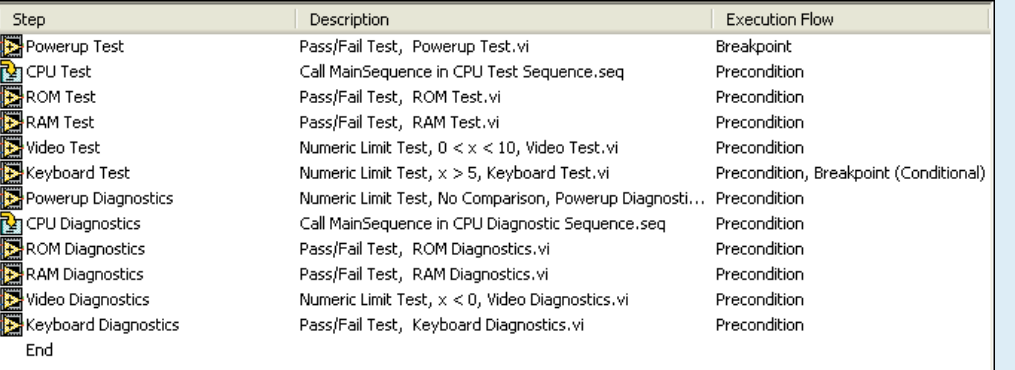

**ListBar**

图 CPU Diagnostic

CPU Test Sequer

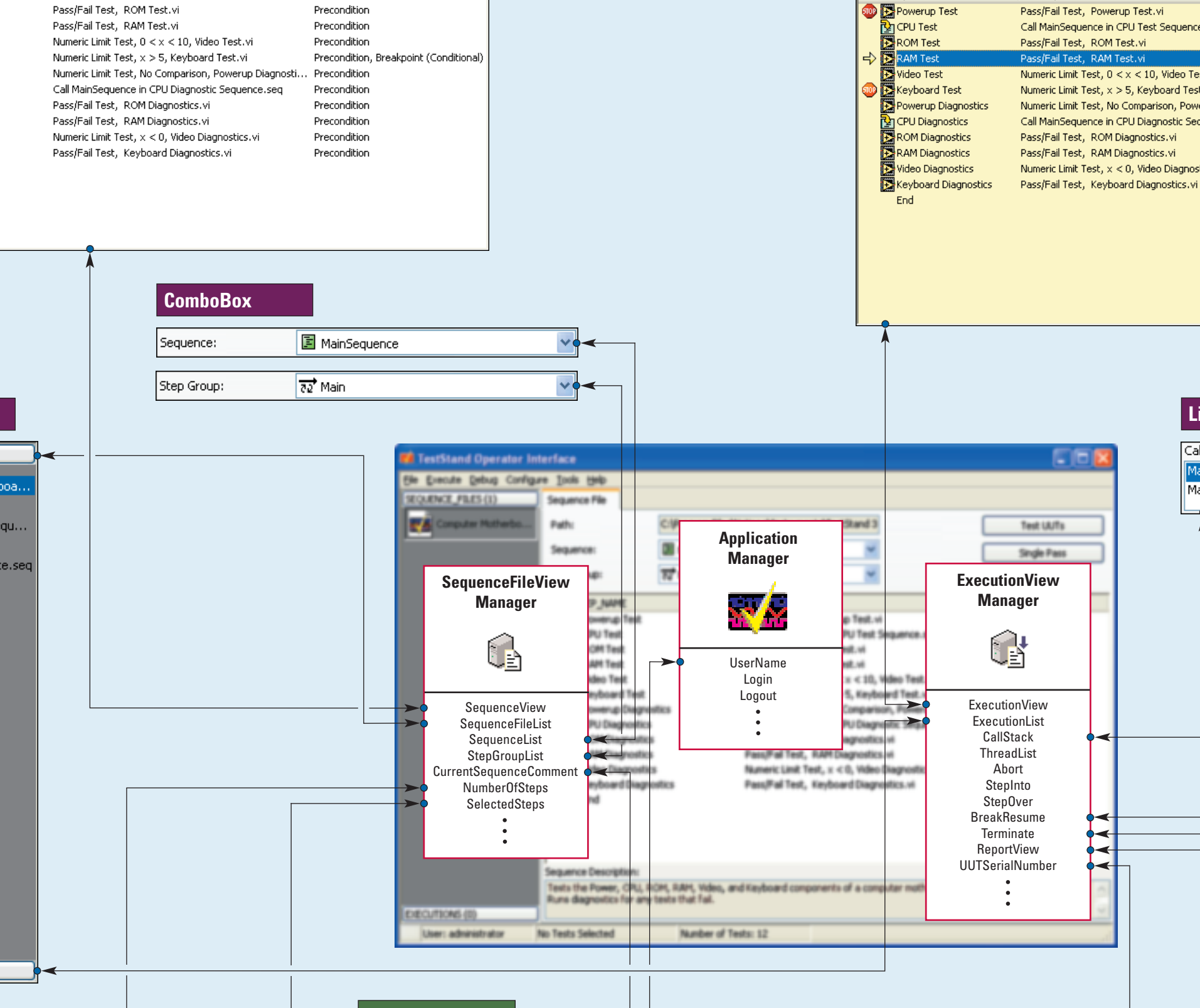

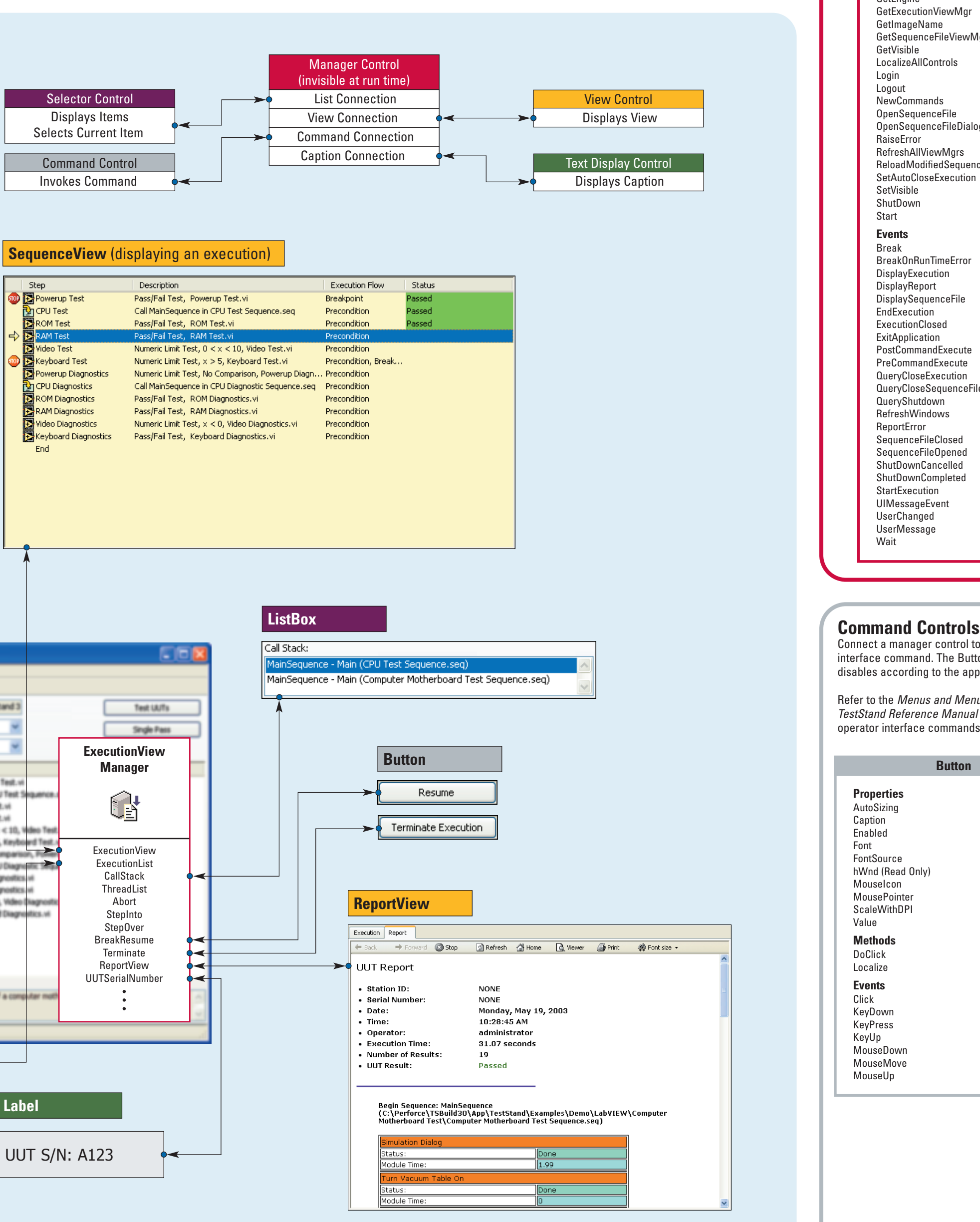

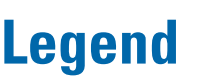

#### **Manager Controls**

Manager controls call the TestStand API to perform tasks such as loading files, launching executions, and retrieving sequence information. Manager controls also notify you when application events occur, such as when a user logs in, an execution reaches a breakpoint, or a user changes the file or sequence that they are viewing. These controls are visible at design time but invisible at run time.

Use an Application Manager control to perform basic operations which are necessary to use the TestStand Engine in your application. Your application must have a single Application Manager control that exists for the duration of the application.

Use a SequenceFileView Manger control to manage how visible TestStand UI Controls view and interact with a selected sequence file. Your application must have one SequenceFileView Manager control for each location, such as a window, form, or panel, in which you display a sequence file or allow a user to select the current sequence file.

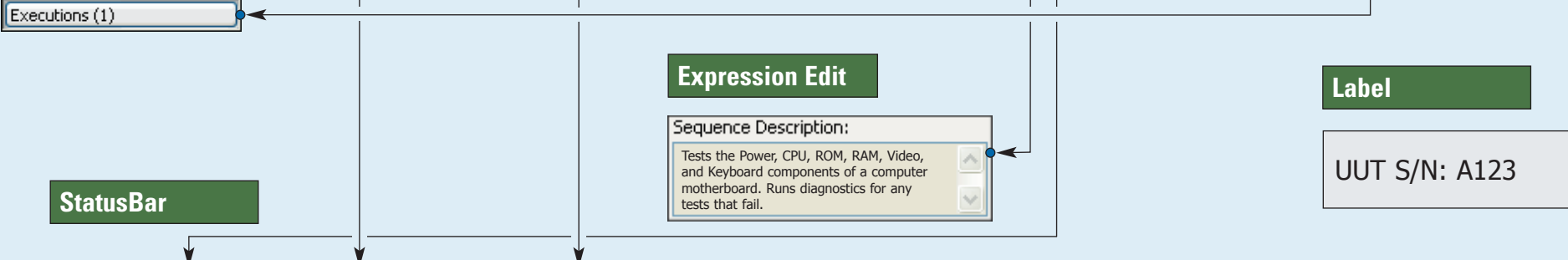

User: administrator | 1 Test Selected (1) Number of Tests: 12 visible or invisible ActiveX component that you use on user interface windows.

programmable software component representing an instance of a class. ou interact with the object using the methods, properties, and events that e class defines.

container of information, which stores and maintains a setting or attribute of n object. A property can contain a single value, an array of values of the ame type, or no value at all.

Use an ExecutionView Manager control to manage how visible TestStand UI Controls view and interact with a selected TestStand execution. Your application must have one ExecutionView Manager control for each location, such as a window, form, or panel, in which you display an execution or allow a user to select the current execution.

## **REFERENCE POSTER**

## \*323423A-01\* 323423A-01 Jul03

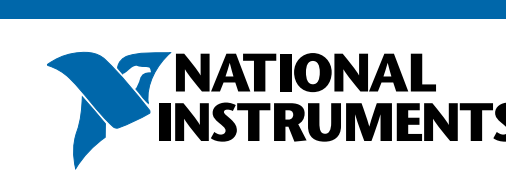